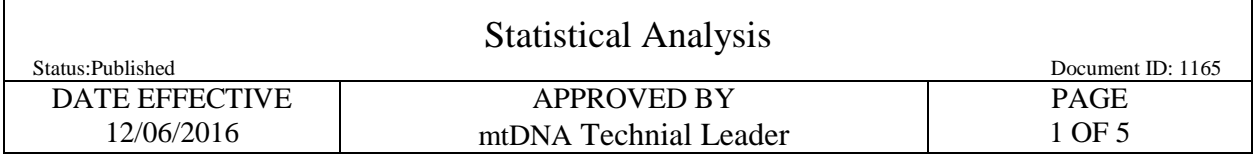

# **Statistical Analysis**

When DNA statistical analysis is done on a given comparison, it will be reported and the generated paperwork will be included in the case file.

The extent of the sequence data that will be used for the database search and statistical analysis will be limited to the shortest range and most conservative reporting of the sequence in common between the evidence sample(s) and reference sample(s) used in the comparison (see previously discussed sequence reporting criteria).

Statistics may be presented for sequence comparisons made for body identification cases. Statistics may also be presented when comparing evidentiary samples. In each instance the statistical analysis will be limited to the shortest range and most conservative reporting of the sequence in common between the samples being compared.

#### A. Database

The database used to obtain a frequency estimate is maintained by the FBI and is available to CODIS users. This data set contains Whole Control Region (WCR) data for over 10,000 mitochondrial DNA sequences, and was created in collaboration between the Armed Forces DNA Identification Laboratory (AFDIL), European DNA Profiling group (EDNAP), and the FBI Laboratory.

A copy of the database including the search window is found on dedicated CODIS computers.

B. Searching Profiles

The base pair range of the profile to be searched is limited to the shortest range of reported sequence in common for both compared samples (see previously discussed reporting criteria).

- 1. **Default Settings.** Under the **Tools** menu select **Options** and then **Popstats/mtDNA** to view the mtDNA default options. Check to make sure that the default settings are the following:
	- a. Population groups to search window located on the top right: all groups are checked
	- b. Confidence Interval (95%) Method: Clopper-Pearson One-Tailed is checked
	- c. Maximum number of sequence differences for match: 1

Controlled versions of Department of Forensic Biology Manuals only exist in the Forensic Biology Qualtrax software. All printed versions are non-controlled copies.

© NYC OFFICE OF CHIEF MEDICAL EXAMINER

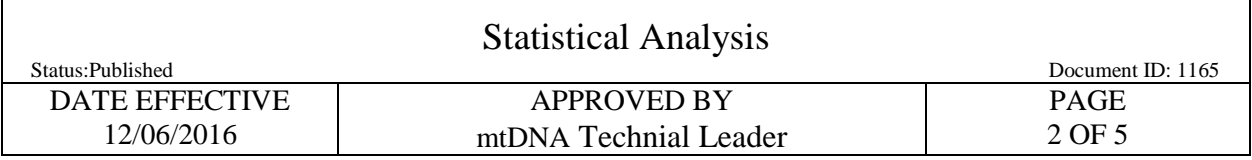

- d. Maximum number of sequence differences for display: 0
- e. Minimum number of overlapping base pairs for search: 90
- f. Minimum pop. group size for upper bound frequency estimate: 150
- g. List the match pairs: optional
- h. Length Heteroplasmy window located on the right: 309, 573, 16193
- i. Length heteroplasmy option: Ignore insertions at the specified length heteroplasmy sites is selected
- 2. **Profile Entry.** The mtDNA profile can be either retrieved from the database or entered manually. To retrieve a profile, in the main window on the left side select the **Popstats** tab. Enter the specimen ID number and then click on **Retrieve** and proceed with step j (see below).To enter a profile, click on the **mtDNA Data Entry** tab, located also on the left side of the window and continue as follows:

## **Note: Do not press Save at any point during profile entry. If the profile is saved, it will then need to be expunged from CODIS.**

- a. Enter the specimen identifier (e.g. case # item description) in the **Specimen ID** field.
- b. All of the other fields in the top portion of the mtDNA Data Entry window can be left blank.
- c. When entering complete HVI and/or HVII profiles, click on the leftmost portion of the first row in the bottom portion of the window. A triangular marker marks the row as being active.
- d. Right click the leftmost portion of the row to reveal a popup window containing HVI and HVII selections. Left click the desired region; this will automatically populate the start and end positions of the region being entered (e.g. 16024 and 16365 for HVI).
- e. To enter specific region(s) within HVI and/or HVII, manually enter the start and end positions of the region(s) being searched.
- f. Proceed to enter sequence for a given active row (e.g. HVI region) by clicking on the "+" icon located below **Grid Rows** on the left side, towards the middle, of the window. This will open the **Sequence Details** data entry window for the given region of interest.
- g. Enter each difference from the rCRS by entering the position number in one column and then the base change in the next column. Repeat the sequence

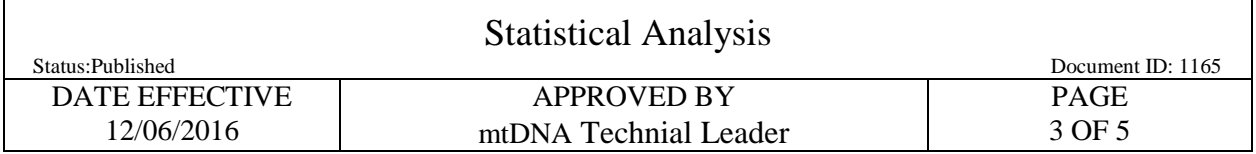

position and base entries on the same row for quality control purposes (the initial position number and base change entries will be blacked-out immediately after entry). Move from one column to the next by pressing the **Enter** key on the keyboard.

- h. To enter sequence data for another mtDNA region, go to the next blank row and repeat steps  $d - g$  until the entire profile (e.g. both HVI and HVII) has been entered.
- i. When done, click the **Popstats** button located in the upper portion of the window (if prompted by the program regarding entry into the Forensic Single Sample window, reply yes).
- j. Click the **Calculate** button for the program to perform the necessary mtDNA popstats calculation.
- k. Print the result.
- 3. The search result consists of the number of samples with 0, 1, or  $>1$  mismatches to the searched sample in the combined database and divided into different ethnic groups. It will also calculate the upper bound frequency estimate based on the number of matches for each ethnic group.
- 4. Scan the resulting paperwork for attachment to the LIMS case file and place this paperwork into the appropriate case file.

## **ATTENTION:**

**When sequence heteroplasmy is present at a given position in the mtDNA sequence, choose the appropriate IUPAC code during the data entry to be used for the search.**

**Even though mtDNA sequence of HVII polycytosine length variants are entered, multiple C-stretch length variants at the 309 position are ignored during the database searches of concordant sequences containing this region and therefore will not add any additional rarity.** 

**The number of "C" residues in samples with HVI length heteroplasmy is not considered for comparison purposes.** 

5. Frequency estimate

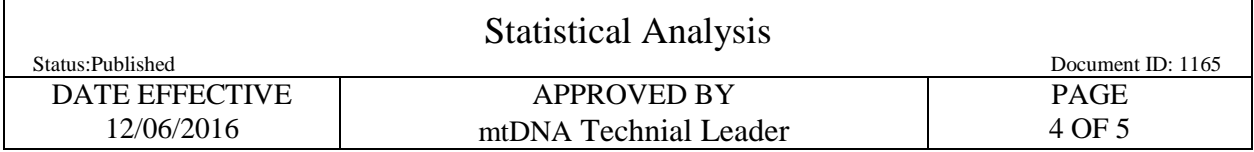

#### a. **Frequency estimate when the mtDNA sequence is observed at least once in database.**

Frequency estimates for the occurrence of a given mtDNA profile in the general population are determined using the Clopper-Pearson formula:

$$
\sum_{k=0}^{x} {n \choose k} p_0^k (1-p_0)^{n-k} = \alpha
$$

where  $n =$  the number of profiles in the population database,  $x =$  the number of observations of the mtDNA profile in the database,  $k = 0, 1, 2$ ,  $3...$  x observations,  $p =$  the 95% confidence limit for the proportion of a population with the mtDNA profile of interest, and  $\alpha = 0.05$  for a 95% confidence limit.

The upper bound frequency estimate is calculated using the CODIS mtDNA popstats program.

Example #1: A mtDNA sequence is observed 2 times in the US Caucasian database containing 2,609 sample profiles. The upper bound frequency estimate using the Clopper-Pearson formula (as calculated by the CODIS program)  $= 0.24\%$ .

Meaning of example #1: With 95% confidence, the maximum true frequency of the mtDNA profile in the African American population is 0.24%, or 1 in 417 individuals (this is rounded down to 1 in 410 as mentioned below in 5d).

## b**. Frequency estimate when the mtDNA sequence is not observed in the database.**

In cases where the mtDNA profile is not observed in the database (e.g.  $x =$ 0), the Clopper-Pearson formula simplies to the following equation:

 $1 - \alpha^{1/n}$ 

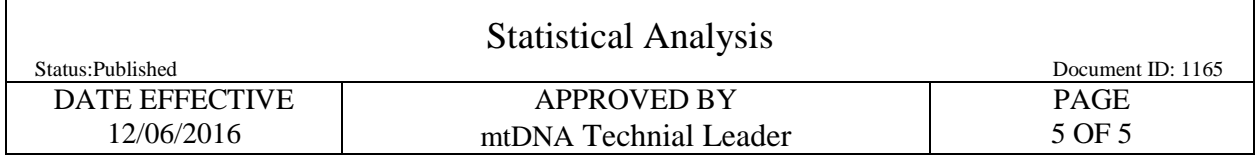

where  $\alpha$  is the confidence coefficient (use 0.05 for a 95% confidence interval), and n is the number of individuals in the population.

Example #2: A mtDNA sequence is observed 0 times in a database containing 2000 sample profiles. The frequency estimate is  $1-0.05^{1/2000}$  =  $1-0.999 = 0.001$ .

Meaning of example #2: For a database size of 2000 sequence profiles, the frequency of a mtDNA profile not observed in the database is 0.1% or 1 in 1000.

- c**.** Based on the current CODIS mtDNA population database, the search software supplies separate results of the frequency estimates for major population groups. The results for the African-American, US Hispanic, US Caucasian, and US Asian will be reported. It is not the intent of the report to draw any inference as to the population origin of the contributor(s) of the evidence.
- d. **Reports will present the upper bound 95% confidence interval estimate for each population group, and express this as a percentage and a frequency, e.g., an upper bound 95% confidence interval estimate of 0.5% (1 in 200). Frequency estimates will be rounded down to nearest 10 or single whole number. The intent of the report is to present a conservative range of estimates of the strength of the mitochondrial DNA comparison.**